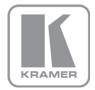

KRAMER ELECTRONICS LTD.

# USER MANUAL

MODEL:

**VS-801USB** 

8x1 USB Switcher

P/N: 2900-300030 Rev 3

## VS-801USB Quick Start Guide

This page guides you through a basic installation and first-time use of your **VS-801USB**. For more detailed information, see the **VS-801USB** User Manual.

You can download the latest manual at http://www.kramerelectronics.com.

## Step 1: Check what's in the box

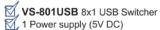

1 USB cable

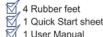

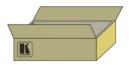

Save the original box and packaging in case your **VS-801USB** needs to be returned to the factory for service.

## Step 2: Install the VS-801USB

Attach the rubber feet and place on a table or mount the machine in a rack (using an optional **RK-T2B** rack mount).

# Step 3: Connect the inputs and outputs

Always switch off the power on each device before connecting it to your VS-801USB.

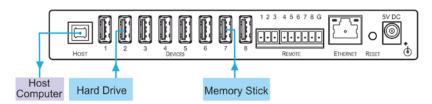

Always use Kramer high-performance cables for connecting AV equipment to the VS-801USB.

## Step 4: Connect the power

Connect the 5V DC power adapter to the  ${\it VS-801USB}$  and plug the adapter into the mains electricity.

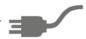

## Step 5: Operate the VS-801USB

Press a DEVICE SELECT button to switch a device to the output.

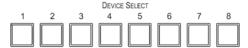

## Contents

| 1          | Introduction                                                                                          | 1        |
|------------|----------------------------------------------------------------------------------------------------|----------|
| 2          | Getting Started                                                                                       | 2        |
| 2.1        | Achieving the Best Performance                                                                        | 2        |
| 3          | Overview                                                                                              | 3        |
| 3.1        | Defining the VS-801USB 8x1 USB Switcher                                                               | 4        |
| 4          | Connecting the VS-801USB                                                                              | 6        |
| 4.1        | Connecting to the VS-801USB via RS-232                                                                | 7        |
| 4.2        | Connecting to the VS-801USB via the ETHERNET                                                          | 7        |
| 4.3        | Configuring the ETHERNET Port                                                                         | 9        |
| 5          | Operating the VS-801USB                                                                               | 10       |
| 5.1<br>5.2 | The Front Panel Buttons The REMOTE Terminal Block Connector                                           | 10<br>10 |
| 5.3        | The Application Software                                                                              | 10       |
| 6          | Firmware Upgrade                                                                                      | 11       |
| 7          | Technical Specifications                                                                              | 12       |
| 8          | Default Communication Parameters                                                                      | 13       |
| 9          | Kramer Protocol 2000                                                                                  | 14       |
| 10         | Protocol 3000                                                                                         | 16       |
| 10.1       | Kramer Protocol 3000 Syntax                                                                           | 16       |
| 10.2       | Kramer Protocol 3000 Commands                                                                         | 19       |
| Figu       | ures                                                                                                  |          |
| 0          | 1: VS-801USB 8x1 USB Switcher                                                                         | 4        |
| _          | 2: Connecting to the VS-801USB                                                                        | 7        |
| 0          | 3: Local Area Connection Properties Window                                                            | 8        |
|            | 4: Internet Protocol (TCP/IP) Properties Window 5: Connecting the Contact Closure Remote Control PINs | 9        |
|            |                                                                                                    |          |

VS-801USB - Contents

## 1 Introduction

Welcome to Kramer Electronics! Since 1981, Kramer Electronics has been providing a world of unique, creative, and affordable solutions to the vast range of problems that confront video, audio, presentation, and broadcasting professionals on a daily basis. In recent years, we have redesigned and upgraded most of our line, making the best even better!

Our 1,000-plus different models now appear in 11 groups that are clearly defined by function: GROUP 1: Distribution Amplifiers; GROUP 2: Switchers and Routers; GROUP 3: Control Systems; GROUP 4: Format/Standards Converters; GROUP 5: Range Extenders and Repeaters; GROUP 6: Specialty AV Products; GROUP 7: Scan Converters and Scalers; GROUP 8: Cables and Connectors; GROUP 9: Room Connectivity; GROUP 10: Accessories and Rack Adapters and GROUP 11: Sierra Video Products.

Congratulations on purchasing your Kramer **VS-801USB** 8x1 USB Switcher, which is ideal for educational institutions, presentation and display systems and home theater applications.

# 2 Getting Started

We recommend that you:

- Unpack the equipment carefully and save the original box and packaging materials for possible future shipment
- Review the contents of this user manual.
- Use Kramer high performance high resolution cables

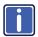

Go to <a href="www.kramerav.com">www.kramerav.com</a> to check for up-to-date user manuals, application programs, and to check if firmware upgrades are available (where appropriate).

## 2.1 Achieving the Best Performance

To achieve the best performance:

- Use only good quality connection cables to avoid interference, deterioration in signal quality due to poor matching, and elevated noise levels (often associated with low quality cables)
- Avoid interference from neighboring electrical appliances that may adversely influence signal quality
- Do not secure the cables in tight bundles or roll the slack into tight coils
- Position your Kramer VS-801USB away from moisture, excessive sunlight and dust

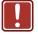

Caution: No operator serviceable parts inside the unit

**Warning:** Use only the Kramer Electronics input power wall

adapter that is provided with the unit

**Warning:** Disconnect the power and unplug the unit from the

wall before installing

## 3 Overview

The Kramer **VS-801USB** is a high quality 8x1 USB switcher. It accepts up to eight USB devices and switches the selected device to the host.

In particular, the VS-801USB features:

- Hi speed USB revision 2.0
- Eight DEVICE SELECT buttons
- Firmware upgrade via RS-232
- Remote control via the RS-232 port, the RC-IR3 IR remote control transmitter, the Ethernet and/or remote contact closure
- An external 5V DC source, making it suitable for field operation

The **VS-801USB** is housed in a compact MegaTOOLS<sup>™</sup> enclosure, enabling two units to be rack mounted side-by-side in a 1U rack space using the optional **RK-T2B** universal rack adapter.

## 3.1 Defining the VS-801USB 8x1 USB Switcher

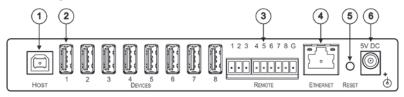

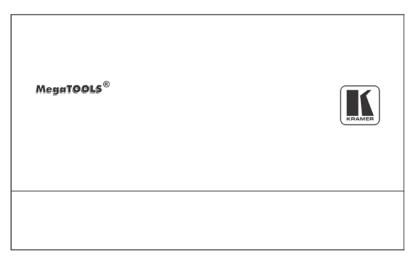

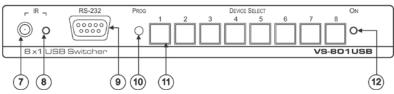

Figure 1: VS-801USB 8x1 USB Switcher

| # | Feature                      | Function                                                                                                    |
|---|------------------------------|----------------------------------------------------------------------------------------------------|
| 1 | HOST USB (type B) Port       | Connects to the host                                                                                                    |
| 2 | DEVICE USB (type A) port     | Connects to a USB device (from 1 to 8)                                                                                      |
| 3 | REMOTE Switch Terminal Block | Connect to contact closure switches for duplicating the function of the front panel DEVICE SELECT buttons (see Section 5.2) |
| 4 | ETHERNET RJ-45<br>Connector  | Connect to a remote controller via a LAN (see Section 4.2)                                                                  |
| 5 | RESET Button                 | Reset to the Ethernet factory default values                                                                                |
| 6 | 5V DC                        | +5V DC connector for powering the unit                                                                                      |
| 7 | IR Receiver                  | Receives signals from the infrared remote control transmitter                                                               |

| #  | Feature                         | Function                                                                                                    |
|----|---------------------------------|----------------------------------------------------------------------------------------------------|
| 8  | IR LED                          | The yellow LED lights when receiving IR signals                                                                                                    |
| 9  | RS-232 9-pin D-sub<br>Connector | Connects to a PC for firmware upgrade and control                                                                                                  |
| 10 | PROG                            | Push in for "Program" using a small screwdriver to upgrade to the latest Kramer firmware via RS-232, or release for "Normal" (the factory default) |
| 11 | DEVICE SELECT Buttons           | Select a device to switch to the host (from 1 to 8)                                                                                                |
| 12 | ON LED                          | Illuminates green when receiving power                                                                                                    |

# 4 Connecting the VS-801USB

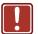

Always switch off the power to each device before connecting it to your **VS-801USB**. After connecting your **VS-801USB**, connect its power and then switch on the power to each device.

To connect the VS-801USB as illustrated in the example in Figure 2:

- Connect the USB devices (for example, hard drives and/or memory sticks) to the DEVICE ports. For example, a:
  - Hard drive to port 1
  - Memory stick to port 4
  - Hard drive to port 6
  - Memory stick to port 8
- 2. Connect the HOST USB port to an acceptor (for example, a laptop).
- 3. If required, you can connect a PC and/or controller to the:
  - RS-232 terminal block (see <u>Section 4.1</u>)
  - Ethernet connector (see <u>Section 4.2</u>)

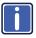

For best results it is advised to use high quality USB cables

4. Connect the 5V DC power adapter to the power socket and connect the adapter to the mains electricity (not shown in Figure 2).

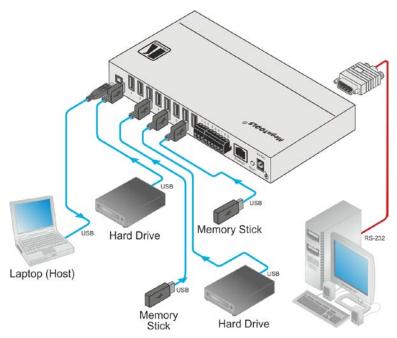

Figure 2: Connecting to the VS-801USB

## 4.1 Connecting to the VS-801USB via RS-232

You can connect to the **VS-801USB** via an RS-232 connection using, for example, a PC. Note that a null-modem adapter/connection is not required.

To connect to the **VS-801USB** via RS-232, connect the RS-232 9-pin D-sub front panel port on the **VS-801USB** unit via a 9-wire straight cable (only pin 2 to pin 2, pin 3 to pin 3, and pin 5 to pin 5 need to be connected) to the RS-232 9-pin D-sub port on your PC.

## 4.2 Connecting to the VS-801USB via the ETHERNET

You can connect to the **VS-801USB** via Ethernet using either of the following methods:

- Direct connection to the PC using a crossover cable (see Section 4.2.1)
- Connection via a network hub, switch, or router, using a straight-through cable (see <u>Section 4.2.2</u>)

## 4.2.1 Connecting the ETHERNET Port Directly to a PC (Crossover Cable)

You can connect the Ethernet port of the **VS-801USB** to the Ethernet port on your PC, via a crossover cable with RJ-45 connectors.

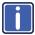

This type of connection is recommended for identifying the **VS-801USB** with the factory configured default IP address.

After connecting the Ethernet port, configure your PC as follows:

- 1. Right-click the My Network Places icon on your desktop.
- Select Properties.
- 3. Right-click Local Area Connection Properties.
- 4. Select Properties.

The Local Area Connection Properties window appears.

 Select the Internet Protocol (TCP/IP) and click the Properties Button (see Figure 3).

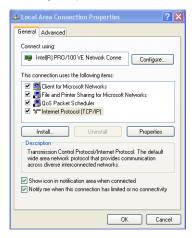

Figure 3: Local Area Connection Properties Window

- Select Use the following IP Address, and fill in the details as shown in Figure 4.
- 7. Click OK.

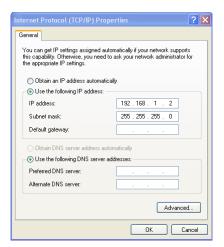

Figure 4: Internet Protocol (TCP/IP) Properties Window

## 4.2.2 Connecting the ETHERNET Port via a Network Hub (Straight-Through Cable)

You can connect the Ethernet port of the **VS-801USB** to the Ethernet port on a network hub or network router, via a straight-through cable with RJ-45 connectors.

## 4.3 Configuring the ETHERNET Port

To configure the ETHERNET port settings, use the K-Upload software, available for download at <a href="https://www.kramerav.com">www.kramerav.com</a>.

# 5 Operating the VS-801USB

You can operate the **VS-801USB** via the front panel buttons (see <u>Section 5.1</u>), the REMOTE contact closure terminal block connectors (see <u>Section 5.2</u>), the application software (see <u>Section 5.3</u>) or the **RC-IR3** IR remote control transmitter.

## 5.1 The Front Panel Buttons

To select a DEVICE to switch to the HOST, press one of the eight DEVICE SELECT buttons.

#### 5.2 The REMOTE Terminal Block Connector

The contact closure remote control pins operate in a similar way to the INPUT SELECT button. Using the contact closure remote control (also known as push-to-make momentary contact) you can select the desired USB port. To do so, momentarily connect the required DEVICE pin (from 1 to 8) on the REMOTE terminal block connector to the G (Ground) pin, as Figure 5 illustrates.

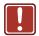

Do not connect more than one PIN to the GND PIN at the same time.

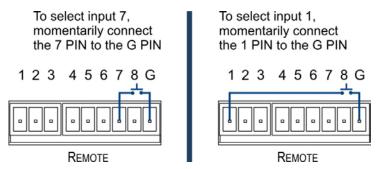

Figure 5: Connecting the Contact Closure Remote Control PINs

## 5.3 The Application Software

Use the K-SINGLE control application software to control the **VS-801USB** via the Ethernet or RS-232 9-pin D-sub.

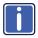

The latest version of K-SINGLE and installation instructions can be downloaded from the Kramer Web site at www.kramerav.com

# 6 Firmware Upgrade

You can upgrade the **VS-801USB** via the Kramer K-UPLOAD software.

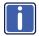

The latest version of K-UPLOAD and installation instructions, as well as the application software and its user guide, can be downloaded from the Kramer Web site at <a href="https://www.kramerav.com">www.kramerav.com</a>

# 7 Technical Specifications

| DEVICE PORTS:                                                           | 8 x USB (type A) ports                                                                                                    |  |  |
|-------------------------------------------------------------------------|----------------------------------------------------------------------------------------------------|--|--|
| HOST PORT:                                                              | 1 USB (type B) port                                                                                                    |  |  |
| CONTROL:                                                                | Front panel buttons, IR remote control, RS-232 on a 9-pin D-<br>sub connector, Ethernet                                                              |  |  |
| POWER SOURCE:                                                           | 5V DC, 150mA                                                                                                    |  |  |
| OPERATING<br>TEMPERATURE:                                               | 0° to +55°C (32° to 131°F)                                                                                                    |  |  |
| STORAGE<br>TEMPERATURE:                                                 | -45° to +72°C (-49° to 162°F)                                                                                                    |  |  |
| HUMIDITY:                                                               | 10% to 90%, RHL non-condensing                                                                                                    |  |  |
| DIMENSIONS:                                                             | 18.8cm x 11.4cm x 2.4cm (7.4" x 4.5" x 0.9") W, D, H                                                                                                 |  |  |
| WEIGHT:                                                                 | 0.75kg (1.7lbs) approx.                                                                                                    |  |  |
| ACCESSORIES:                                                            | Power supply, bracket installation kit<br>1 meter USB 2.0 A MALE/B MALE (Hi-speed USB cable, Rev<br>2 shielded 28AWG/1P + 24AWG/2C), P/N 2505-000005 |  |  |
| OPTIONS:                                                                | 19" Rack adapter RK-T2B                                                                                                    |  |  |
| Specifications are subject to change without notice at www.kramerav.com |                                                                                                    |  |  |

# 8 Default Communication Parameters

| RS-232               |              |                                            |                    |      |                                                           |
|----------------------|--------------|--------------------------------------------|--------------------|------|-----------------------------------------------------------|
| Protocol             |              |                                            | 3000 (Default)     |      | 2000                                                      |
| Baud Rate:           |              |                                            | 115,200            |      | 9,600                                                     |
| Data Bits:           |              |                                            | 8                  |      | 8                                                         |
| Stop Bits:           |              |                                            | 1                  |      | 1                                                         |
| Parity:              |              |                                            | None               |      | None                                                      |
| Command For          | mat:         |                                            | ASCII              |      | ASCII                                                     |
| Example (Inpu        | it 1 to Outp | ut 1):                                     | #AV 1>1 <cr></cr>  |      | 0x01, 0x81, 0x81, 0x81                                    |
| Switching Pr         | otocol       |                                            |                    |      |                                                           |
| P2000 -> P30         | 000          |                                            | P3000 -> P2000     |      |                                                           |
| Command:             | 0x38, 0x8    | 30, 0x83, 0x81                             | Command:           | #P20 | 000 <cr></cr>                                             |
| Front Panel:         |              | d hold DEVICE<br>buttons 1 and 3<br>eously | Front Panel:       | SELI | s and hold DEVICE<br>ECT buttons 1 and 2<br>Itaneously    |
| Ethernet             |              |                                            |                    |      |                                                           |
| IP Address:          |              | 192.168.1.39                               |                    |      |                                                           |
| Subnet mask:         |              | 255.255.255.0                              |                    |      |                                                           |
| Default gatewa       | ay:          | 192.168.1.1                                |                    |      |                                                           |
| TCP Port #:          |              | 5000                                       |                    |      |                                                           |
| UDP Port #:          |              | 50000                                      |                    |      |                                                           |
| Maximum UDI          | P Ports:     | 10                                         |                    |      |                                                           |
| Maximum TCP Ports: 4 |              |                                            |                    |      |                                                           |
| Factory Rese         | t            |                                            |                    |      |                                                           |
|                      |              |                                            |                    |      | ues, power cycle the device<br>the rear panel of the unit |
| Protocol 3000        |              | Use "Factory" comma                        | nd or #Y 0,760,1<0 | CR>  |                                                           |

# 9 Kramer Protocol 2000

The Kramer Protocol 2000 for RS-232/RS-485 communication uses four bytes of information as defined below. All the values in the table are decimal, unless otherwise stated.

| MSB |             |             |  |
|-----|-------------|-------------|--|
|     | DESTINATION | INSTRUCTION |  |

|   |   | DESTINATION | INSTRUCTION |    |    |    |    |    |
|---|---|-------------|-------------|----|----|----|----|----|
| ſ | 0 | D           | N5          | N4 | N3 | N2 | N1 | N0 |
| I | 7 | 6           | 5           | 4  | 3  | 2  | 1  | 0  |

1st byte

| INPUT |   |    |    |    |    |    |    |    |
|-------|---|----|----|----|----|----|----|----|
|       | 1 | 16 | 15 | 14 | 13 | 12 | l1 | 10 |
|       | 7 | 6  | 5  | 4  | 3  | 2  | 1  | 0  |

2nd byte

| OUTPUT |   |    |    |    |    |    |    |    |
|--------|---|----|----|----|----|----|----|----|
|        | 1 | 06 | O5 | 04 | O3 | O2 | 01 | O0 |
|        | 7 | 6  | 5  | 4  | 3  | 2  | 1  | 0  |

3rd byte

|   |     | MACHINE NUMBER |    |    |    |    |    |
|---|-----|----------------|----|----|----|----|----|
| 1 | OVR | X              | M4 | M3 | M2 | M1 | MO |
| 7 | 6   | 5              | 4  | 3  | 2  | 1  | 0  |

4th byte

1st BYTE: Bit 7 - Defined as 0.

D - "DESTINATION": 0 - for sending information to the switchers (from the PC);

1 - for sending to the PC (from the switcher).

N5...N0 - "INSTRUCTION"

The function that is to be performed by the switcher(s) is defined by the INSTRUCTION (6 bits). Similarly, if a function is performed via the machine's keyboard, then these bits are set with the INSTRUCTION NO., which was performed. The instruction codes are defined according to the table below (INSTRUCTION NO. is the value to be set for NS...NO).

2nd BYTE: Bit 7 – Defined as 1.

I6...I0 - "INPUT".

When switching (ie. instruction codes 1 and 2), the INPUT (7 bits) is set as the input number which is to be switched. Similarly, if switching is done via the machine's front-panel, then these bits are set with the INPUT NUMBER which was switched. For other operations, these bits are defined according to the table.

3rd BYTE: Bit 7 – Defined as 1.

O6...O0 - "OUTPUT".

When switching (ie. instruction codes 1 and 2), the OUTPUT (7 bits) is set as the output number which is to be switched. Similarly, if switching is done via the machine's front-panel, then these bits are set with the OUTPUT NUMBER which was switched. For other operations, these bits are defined according to the table.

4th BYTE: Bit 7 - Defined as 1.

Bit 5 - Don't care.

OVR - Machine number override.

M4...M0 - MACHINE NUMBER.

Used to address machines in a system via their machine numbers. When several machines are controlled from a single serial port, they are usually configured together with each machine having an individual machine number. If the OVR bit is set, then all machine numbers accept (implement) the command, and the addressed machine replies. For a single machine controlled via the serial port, always set M4...M0 = 1, and make sure that the machine itself is configured as MACHINE NUMBER = 1.

| In  | Instruction Codes for Protocol 2000 |                                                                                                    |                                                                                                    |       |  |  |  |  |
|-----|-------------------------------------|----------------------------------------------------------------------------------------------------|----------------------------------------------------------------------------------------------------|-------|--|--|--|--|
| ln: | struction                           | Definition for Specific Instru                                                                                                    | ıction                                                                                                    | Notes |  |  |  |  |
| #   | Description                         | Input                                                                                                    |                                                                                                    |       |  |  |  |  |
| 1   | SWITCH VIDEO                        | Set equal to video input which is<br>to be switched<br>(0 = disconnect)                                                                                                    | Set equal to video output which is<br>to be switched<br>(0 = to all the outputs)                                                                                                    | 2, 15 |  |  |  |  |
| 5   | REQUEST STATUS<br>OF A VIDEO OUTPUT | Set as SETUP #                                                                                                    | Equal to output number whose status is reqd                                                                                                    | 4, 3  |  |  |  |  |
| 56  | CHANGE TO ASCII                     | 0                                                                                                    | SVS protocol<br>Generic protocol<br>Protocol-3000                                                                                                    | 19    |  |  |  |  |
| 61  | IDENTIFY MACHINE                    | 1 - video machine name     2 - audio machine name     3 - video software version     4 - audio software version     5 - RS422 controller name     6 - RS422 controller version     7 - remote control name     8 - remote software version     9 - Protocol 2000 revision | Request first 4 digits     Request first suffix     Request second suffix     Request third suffix     Request third suffix     Request first prefix     Request second prefix     Request third prefix     Request third prefix | 13    |  |  |  |  |
| 62  | DEFINE MACHINE                      | 1 - number of inputs<br>2 - number of outputs<br>3 - number of setups                                                                                                    | 1 - for video<br>2 - for audio<br>3 - for SDI<br>4 - for remote panel<br>5 - for RS-422 controller                                                                                                    | 14    |  |  |  |  |

NOTES on the above table:

NOTE 2 - These are bi-directional definitions. That is, if the switcher receives the code, it performs the instruction; and if the instruction is performed (due to a keystroke operation on the front panel), then these codes are sent. For example, if the HEX code

01 85 88 83

was sent from the PC, then the switcher (machine 3) switches input 5 to output 8. If the user switched input 1 to output 7 via the front panel keypad, then the switcher sends HEX codes:

41 81 87 83

to the PC

When the PC sends one of the commands in this group to the switcher, then, if the instruction is valid, the switcher replies by sending to the PC the same four bytes that it was sent (except for the first byte, where the DESTINATION bit is contained.

**NOTE 3** - SETUP # 0 is the present setting. SETUP # 1 and higher are the settings saved in the switcher's memory, (i.e. those used for Store and Recall).

**NOTE 4** - The reply to a "REQUEST" instruction is as follows: the same instruction and INPUT codes as were sent are returned, and the OUTPUT is assigned the value of the requested parameter. The replies to instructions 10 and 11 are as per the definitions in instructions 7 and 8 respectively. For example, if the present status of machine number 5 is breakaway setting, then the reply to the HEX code

0B 80 80 85 would be HEX codes 4B 80 81 85

NOTE 13 - This is a request to identify the switcher/s in the system. If the OUTPUT is set as 0, and the INPUT is set as 1, 2, 5 or 7, the machine sends its name. The reply is the decimal value of the INPUT and OUTPUT. For example, for a 2216, the reply to the request to send the audio machine name would be (HEX codes):

7D 96 90 81 (i.e. 128dec+ 22dec for 2nd byte, and 128dec+ 16dec for 3rd byte).

If the request for identification is sent with the INPUT set as 3 or 4, the appropriate machine sends its software version number. Again, the reply would be the decimal value of the INPUT and OUTPUT - the INPUT representing the number in front of the decimal point, and the OUTPUT representing the number after it. For example, for version 3.5, the reply to the request to send the version number would be (HEX codes):

7D 83 85 81 (i.e. 128dec+ 3dec for 2nd byte, 128dec+ 5dec for 3rd byte).

If the OUTPUT is set as 1, then the ASCII coding of the lettering following the machine's name is sent. For example, for the VS-7588YC, the reply to the request to send the first suffix would be (HEX codes):

7D D9 C3 81 (i.e. 128dec+ ASCII for "Y"; 128dec+ ASCII for "C").

NOTE 14 - The number of inputs and outputs refers to the specific machine which is being addressed, not to the system. For example, if six 16X16 matrices are configured to make a 48X32 system (48 inputs, 32 outputs), the reply to the HEX code

3E 82 81 82 (ie. request the number of outputs)

would be HEX codes
7F 82 90 82

ie. 16 outputs

NOTE 15 – When the OVR bit (4th byte) is set, then the "video" commands have universal meaning. For example, instruction 1 (SWITCH VIDEO) causes all units (including audio, data, etc.) to switch. Similarly, if a machine is in "FOLLOW" mode, it performs any "video" instruction.

NOTE 19 – After this instruction is sent, the unit will respond to the ASCII command set defined by the OUTPUT byte.

The ASCII command to operate with the HEX command set must be sent in order to return to working with HEX codes.

## 10 Protocol 3000

The **VS-801USB** can be operated using serial commands from a PC, remote controller or touch screen using the Kramer Protocol 3000.

This section describes:

- Kramer Protocol 3000 syntax (see Section 10.1)
- Kramer Protocol 3000 commands (see Section 10.2)

## 10.1 Kramer Protocol 3000 Syntax

#### 10.1.1 Host Message Format

| Start | Address (optional) | Body    | Delimiter |
|-------|--------------------|---------|-----------|
| #     | Destination_id@    | Message | CR        |

#### 10.1.1.1 Simple Command

Command string with only one command without addressing:

| Start | Body                                | Delimiter |
|-------|-------------------------------------|-----------|
| #     | Command SP Parameter_1,Parameter_2, | CR        |

#### 10.1.1.2 Command String

Formal syntax with commands concatenation and addressing:

| Start | Address         | Body                                                                                                    | Delimiter |
|-------|-----------------|----------------------------------------------------------------------------------------------------|-----------|
| #     | Destination_id@ | Command_1 Parameter1_1,Parameter1_2,  Command_2 Parameter2_1,Parameter2_2,  Command_3 Parameter3_1,Parameter3_2, | CR        |

## 10.1.2 Device Message Format

| Start | Address (optional) | Body    | delimiter |
|-------|--------------------|---------|-----------|
| ٠     | Sender_id@         | Message | CRLF      |

## 10.1.2.1 Device Long Response

#### Echoing command:

| Start | Address (optional) | Body                               | Delimiter |
|-------|--------------------|------------------------------------|-----------|
| ~     | Sender_id@         | Command SP [Param1 ,Param2] result | CR LF     |

 $\overline{\mathbf{CR}}$  = Carriage return (ASCII 13 = 0x0D)

 $\mathbf{LF}$  = Line feed (ASCII 10 = 0x0A)

 $\mathbf{SP} = \mathbf{Space} (\mathbf{ASCII} \ 32 = 0 \mathbf{x} 20)$ 

#### 10.1.3 Command Terms

#### Command

A sequence of ASCII letters ('A'-'Z', 'a'-'z' and '-').

Command and parameters must be separated by at least one space.

#### **Parameters**

A sequence of alphanumeric ASCII characters ('0'-'9','A'-'Z','a'-'z' and some special characters for specific commands). Parameters are separated by commas.

#### Message string

Every command entered as part of a message string begins with a **message** starting character and ends with a **message closing character**.

**Note**: A string can contain more than one command. Commands are separated by a pipe ('|') character.

#### Message starting character

'#' - For host command/query

'~' - For device response

#### Device address (Optional, for K-NET)

K-NET Device ID followed by '@'

### **Query sign**

'?' follows some commands to define a query request.

#### Message closing character

CR – For host messages; carriage return (ASCII 13)

CRLF – For device messages; carriage return (ASCII 13) + line-feed (ASCII 10)

#### Command chain separator character

When a message string contains more than one command, a pipe ('|') character separates each command.

Spaces between parameters or command terms are ignored.

### 10.1.4 Entering Commands

You can directly enter all commands using a terminal with ASCII communications software, such as HyperTerminal, Hercules, etc. Connect the terminal to the serial or Ethernet port on the Kramer device. To enter  $\overline{\mathbb{CR}}$  press the Enter key. ( $\overline{\mathbb{LF}}$  is also sent but is ignored by command parser).

For commands sent from some non-Kramer controllers like Crestron, some characters require special coding (such as, /X##). Refer to the controller manual.

#### 10.1.5 Command Forms

Some commands have short name syntax in addition to long name syntax to allow faster typing. The response is always in long syntax.

### 10.1.6 Chaining Commands

Multiple commands can be chained in the same string. Each command is delimited by a pipe character ("|"). When chaining commands, enter the **message starting character** and the **message closing character** only once, at the beginning of the string and at the end.

Commands in the string do not execute until the closing character is entered.

A separate response is sent for every command in the chain.

## 10.1.7 Maximum String Length

64 characters

## 10.2 Kramer Protocol 3000 Commands

| Command         | Short<br>Form | Description                                 | Permission    |
|-----------------|---------------|---------------------------------------------|---------------|
| #               |               | Protocol handshaking                        | End User      |
| BAUD            |               | Set protocol serial ports baud rate         | Common        |
| BAUD?           |               | Get protocol serial ports baud rate         | Common        |
| BUILD-<br>DATE? |               | Read device build date                      | End User      |
| ETH-PORT        | ETHP          | Change protocol Ethernet port               | Administrator |
| ETH-PORT?       | ETHP?         | Get protocol Ethernet port                  | End User      |
| FACTORY         |               | Reset to factory default configuration      | Administrator |
| HELP            |               | List of commands                            | End User      |
| LDFW            |               | Load new firmware file                      | Administrator |
| MACH-NUM        |               | Set machine number                          | End User      |
| MODEL?          |               | Read device model                           | End User      |
| NAME            |               | Set machine (DNS) name                      | Administrator |
| NAME?           |               | Get machine (DNS) name                      | End User      |
| NAME-RST        |               | Reset machine (DNS) name to factory default | Administrator |
| NET-DHCP        | NTDH          | Set DHCP mode                               | Administrator |
| NET-DHCP?       | NTDH?         | Get DHCP mode                               | End User      |
| NET-GATE        | NTGT          | Set Gateway IP                              | Administrator |
| NET-GATE?       | NTGT?         | Get Gateway IP                              | End User      |
| NET-IP          | NTIP          | Set device IP address                       | Administrator |
| NET-IP?         | NTIP?         | Get device IP address                       | End User      |
| NET-MAC?        | NTMC?         | Get MAC address                             | End User      |
| NET-MASK        | NTMSK         | Set device subnet mask                      | Administrator |
| NET-MASK?       | NTMSK?        | Get device subnet mask                      | End User      |
| P2000           |               | Switch to protocol 2000                     | End User      |
| PASS            |               | Set password                                | Administrator |
| PASS?           |               | Get password                                | Administrator |
| PROT-VER?       |               | Read device protocol version                | End User      |
| RESET           |               | Reset device                                | Administrator |
| ROUTE           |               | Set input                                   | End User      |
| ROUTE?          |               | Get input                                   | End User      |
| SECURE          |               | Start/Stop security                         | Administrator |
| SECURE?         |               | Get current security state                  | Administrator |
| SN?             |               | Read device serial number                   | End User      |
| UPGRADE         |               | Set device flag of new firmware             | Administrator |

#### LIMITED WARRANTY

The warranty obligations of Kramer Electronics for this product are limited to the terms set forth below:

#### What is Covered

This limited warranty covers defects in materials and workmanship in this product.

#### What is Not Covered

This limited warranty does not cover any damage, deterioration or malfunction resulting from any alteration, modification, improper or unreasonable use or maintenance, misuse, abuse, accident, neglect, exposure to excess moisture, fire, improper packing and shipping (such claims must be presented to the carrier), lightning, power surges, or other acts of nature. This limited warranty does not cover any damage, deterioration or malfunction resulting from the installation or removal of this product from any installation, any unauthorized tampering with this product, any repairs attempted by anyone unauthorized by Kramer Electronics to make such repairs, or any other cause which does not relate directly to a defect in materials and/or workmanship of this product. This limited warranty does not cover cartons, equipment enclosures, cables or accessories used in conjunction with this product.

Without limiting any other exclusion herein, Kramer Electronics does not warrant that the product covered hereby, including, without limitation, the technology and/or integrated circuit(s) included in the product, will not become obsolete or that such items are or will remain compatible with any other product or technology with which the product may be used.

#### How Long Does this Coverage Last

Seven years as of this printing; please check our Web site for the most current and accurate warranty information.

#### Who is Covered

Only the original purchaser of this product is covered under this limited warranty. This limited warranty is not transferable to subsequent purchasers or owners of this product.

#### What Kramer Electronics will do

Kramer Electronics will, at its sole option, provide one of the following three remedies to whatever extent it shall deem necessary to satisfy a proper claim under this limited warranty:

- 1. Elect to repair or facilitate the repair of any defective parts within a reasonable period of time, free of any charge for the necessary parts and labor to complete the repair and restore this product to its proper operating condition. Kramer Electronics will also pay the shipping costs necessary to return this product once the repair is complete.
- 2. Replace this product with a direct replacement or with a similar product deemed by Kramer Electronics to perform substantially the same function as the original product.
- Issue a refund of the original purchase price less depreciation to be determined based on the age of the product at the time remedy is sought under this limited warranty.

What Kramer Electronics will not do Under This Limited Warranty
If this product is returned to Kramer Electronics or the authorized dealer from which it was purchased or any other party authorized to repair Kramer Electronics products, this product must be insured during shipment, with the insurance and shipping charges prepaid by you. If this product is returned uninsured, you assume all risks of loss or damage during shipment. Kramer Electronics will not be responsible for any costs related to the removal or re-installation of this product from or into any installation. Kramer Electronics will not be responsible for any costs related to any setting up this product, any adjustment of user controls or any programming required for a specific installation of this product.

#### How to Obtain a Remedy under this Limited Warranty

To obtain a remedy under this limited warranty, you must contact either the authorized Kramer Electronics reseller from whom you purchased this product or the Kramer Electronics office nearest you. For a list of authorized Kramer Electronics resellers and/or Kramer Electronics authorized service providers, please visit our web site at www.kramerelectronics.com or contact the Kramer Electronics office nearest you.

In order to pursue any remedy under this limited warranty, you must possess an original, dated receipt as proof of purchase from an authorized Kramer Electronics reseller. If this product is returned under this limited warranty, a return authorization number, obtained from Kramer Electronics, will be required. You may also be directed to an authorized reseller or a person authorized by Kramer Electronics to repair the product.

If it is decided that this product should be returned directly to Kramer Electronics, this product should be properly packed, preferably in the original carton, for shipping. Cartons not bearing a return authorization number will be refused.

#### Limitation on Liability

THE MAXIMUM LIABILITY OF KRAMER ELECTRONICS UNDER THIS LIMITED WARRANTY SHALL NOT EXCEED THE ACTUAL PURCHASE PRICE PAID FOR THE PRODUCT. TO THE MAXIMUM EXTENT PERMITTED BY LAW, KRAMER ELECTRONICS IS NOT RESPONSIBLE FOR DIRECT, SPECIAL, INCIDENTAL OR CONSEQUENTIAL DAMAGES RESULTING FROM ANY BREACH OF WARRANTY OR CONDITION, OR UNDER ANY OTHER LEGAL THEORY. Some countries, districts or states do not allow the exclusion or limitation of relief, special, incidental, consequential or indirect damages, or the limitation of liability to specified amounts, so the above limitations or exclusions may not apply to you.

#### Exclusive Remedy

TO THE MAXIMUM EXTENT PERMITTED BY LAW, THIS LIMITED WARRANTY AND THE REMEDIES SET FORTH ABOVE ARE EXCLUSIVE AND IN LIEU OF ALL OTHER WARRANTIES, REMEDIES AND CONDITIONS. WHETHER ORAL OR WRITTEN, EXPRESS OR IMPLIED, TO THE MAXIMUM EXTENT PERMITTED BY LAW, KRAMER ELECTRONICS SPECIFICALLY DISCLAIMS ANY AND ALL IMPLIED WARRANTIES, INCLUDING, WITHOUT LIMITATION, WARRANTIES OF MERCHANTABILITY AND FITNESS FOR A PARTICULAR PURPOSE. IF KRAMER ELECTRONICS CANNOT LAWFULLY DISCLAIM OR EXCLUDE IMPLIED WARRANTIES UNDER APPLICABLE LAW, THEN ALL IMPLIED WARRANTIES COVERING THIS PRODUCT, INCLUDING WARRANTIES OF MERCHANTABILITY AND FITNESS FOR A PARTICULAR PURPOSE, SHALL APPLY TO THIS PRODUCT AS PROVIDED UNDER APPICABLE LAW.

IF ANY PRODUCT TO WHICH THIS LIMITED WARRANTY APPLIES IS A "CONSUMER PRODUCT" UNDER THE MAGNUSON-MOSS WARRANTY ACT (15 U.S.C.A. §2301, ET SEQ.) OR OTHER APPICABLE LAW, THE FOREGOING DISCLAIMER OF IMPLIED WARRANTIES SHALL NOT APPLY TO YOU, AND ALL IMPLIED WARRANTIES ON THIS PRODUCT, INCLUDING WARRANTIES OF MERCHANTABILITY AND FITNESS FOR THE PARTICULAR PURPOSE, SHALL APPLY AS PROVIDED UNDER APPLICABLE LAW.

#### Other Conditions

This limited warranty gives you specific legal rights, and you may have other rights which vary from country to country or state to

This limited warranty is void if (i) the label bearing the serial number of this product has been removed or defaced. (ii) the product is not distributed by Kramer Electronics or (iii) this product is not purchased from an authorized Kramer Electronics reseller. If you are unsure whether a reseller is an authorized Kramer Electronics reseller, please visit our Web site at

www.kramerelectronics.com or contact a Kramer Electronics office from the list at the end of this document

Your rights under this limited warranty are not diminished if you do not complete and return the product registration form or complete and submit the online product registration form. Kramer Electronics thanks you for purchasing a Kramer Electronics product. We hope it will give you years of satisfaction.

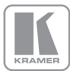

For the latest information on our products and a list of Kramer distributors, visit our Web site where updates to this user manual may be found.

#### We welcome your questions, comments, and feedback.

Web site: <a href="www.KramerAV.com">www.KramerAV.com</a> E-mail: <a href="mailto:info@KramerAV.com">info@KramerAV.com</a>

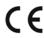

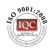

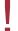

### SAFETY WARNING

Disconnect the unit from the power supply before opening and servicing

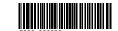

Down 1

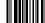